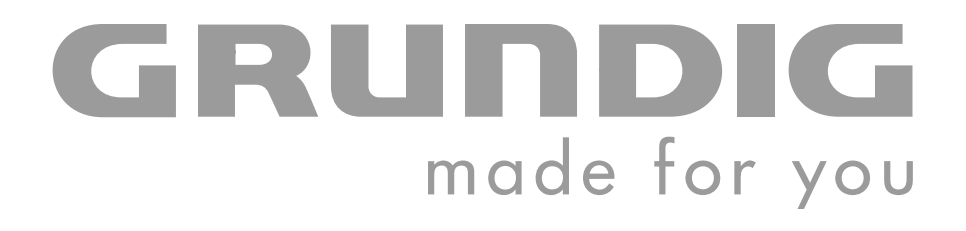

# **PORTABLE MEDIA PLAYER**

**MPixx 2001 A FM/1GB MPixx 2002 A FM/2GB**

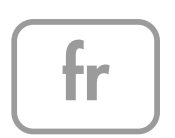

# **SOMMAIRE\_\_\_\_\_\_\_\_\_\_\_\_\_\_\_\_\_\_\_\_\_\_\_\_\_\_\_\_\_\_\_\_\_\_\_\_\_\_\_\_\_\_\_\_\_\_\_\_\_\_\_\_\_\_\_\_\_\_\_\_\_\_\_\_\_\_\_\_**

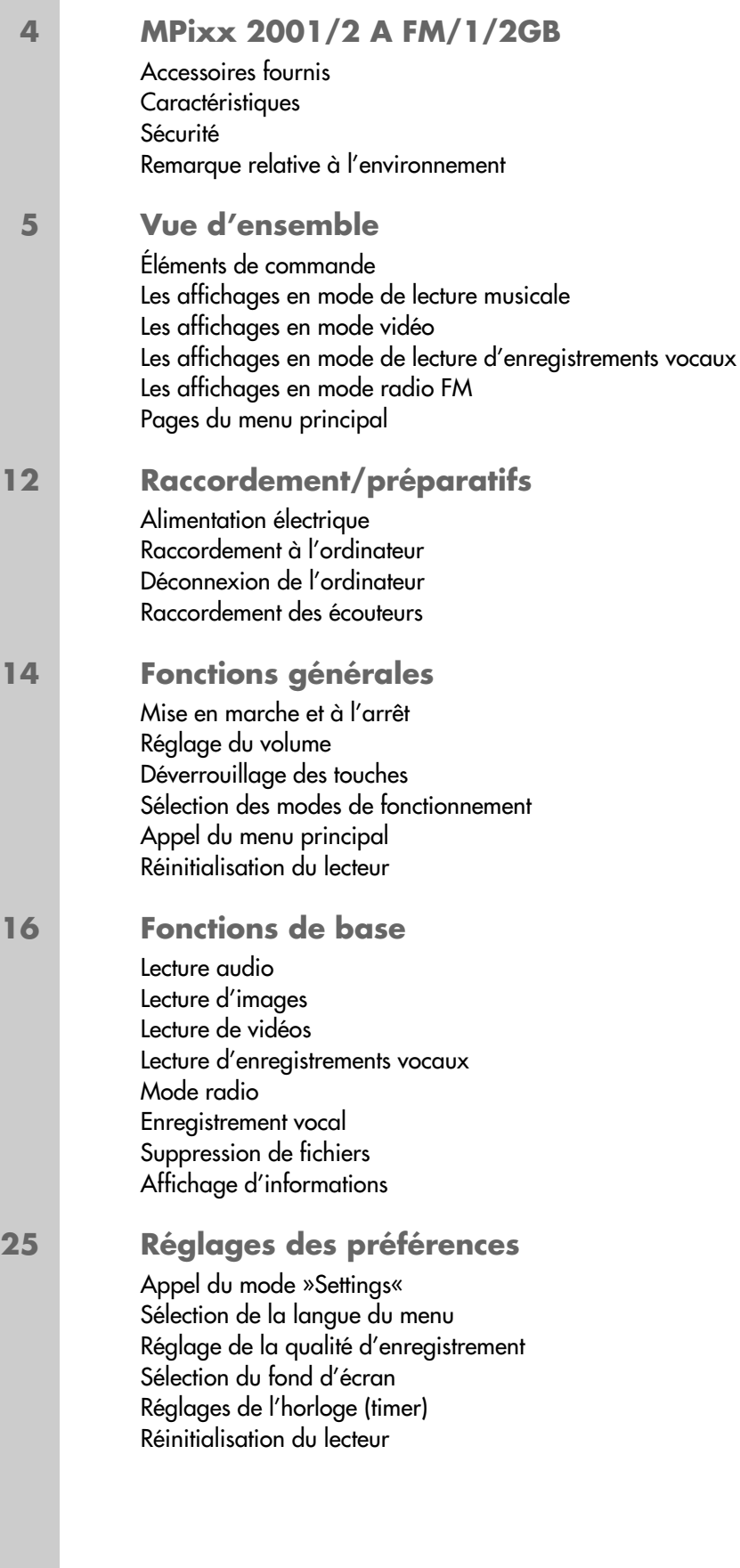

# **SOMMAIRE\_\_\_\_\_\_\_\_\_\_\_\_\_\_\_\_\_\_\_\_\_\_\_\_\_\_\_\_\_\_\_\_\_\_\_\_\_\_\_\_\_\_\_\_\_\_\_\_\_\_\_\_\_\_\_\_\_\_\_\_\_\_\_\_\_\_\_\_**

### **27 Utilisation sur ordinateur**

Généralités Le réglage de base lecteur MTP Le réglage de base lecteur MSC Système requis Installation du lecteur Raccordement à l'ordinateur Transfert de données MP3/WMA Transfert de données WMA protégées par DRM Conversion de fichiers vidéo au format SMV Déconnexion de l'ordinateur

### **32 Informations**

Caractéristiques techniques

# **FRANÇAIS FRANÇAIS 3**

# **MPixx 2001/2 A FM/1/2GB\_\_\_\_\_\_\_\_\_\_\_\_\_\_\_\_\_\_\_\_**

### **Accessoires fournis**

- 
- **1** CD d'installation **3** Chargeur USB
- 
- **2** Ecouteurs stéréo **4** Notice abrégée
- **Attention :**

Les accessoires contenus dans la livraison peuvent varier.

## **Caractéristiques**

Lecteur MP3/WMA, lecteur pour fichiers vidéo et image, enregistreur, radio FM et disque amovible USB, tout en un.

## **Sécurité**

Cet appareil est destiné à la lecture de fichiers musicaux, image, vidéo et vocaux et sert de disque amovible. Toute autre utilisation est formellement exclue.

Ne laissez pas tomber l'appareil. Evitez toute pression sur l'écran d'affichage de l'appareil. Ne placez pas l'appareil à proximité d'objets magnétiques.

Tenez toujours l'appareil à l'abri de l'humidité (gouttes et projections d'eau), des rayons du soleil et de la chaleur.

N'ouvrez jamais le boîtier de l'appareil. La garantie du fabricant ne couvre aucun dégât occasionné par des manipulations inadéquates.

N'exposez pas la batterie à une chaleur extrême provoquée p. ex. par le rayonnement solaire, les chauffages, le feu, etc.

## **Remarque relative à l'environnement**

Ce produit a été fabriqué à partir de matériaux et pièces de grande qualité qui peuvent être recyclés.

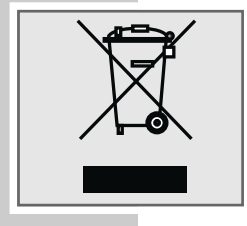

Ce produit n'est donc pas destiné aux ordures ménagères. Il doit être déposé dans un centre de collecte destiné au recyclage d'appareils électriques et électroniques. Cela est indiqué par le symbole ci-contre figurant sur le produit, dans la notice ou sur l'emballage.

Veuillez vous adresser à votre municipalité pour connaître les centres de collecte situés près de chez vous.

Le recyclage des appareils usagés est une contribution importante à la protection de l'environnement.

## **Éléments de commande**

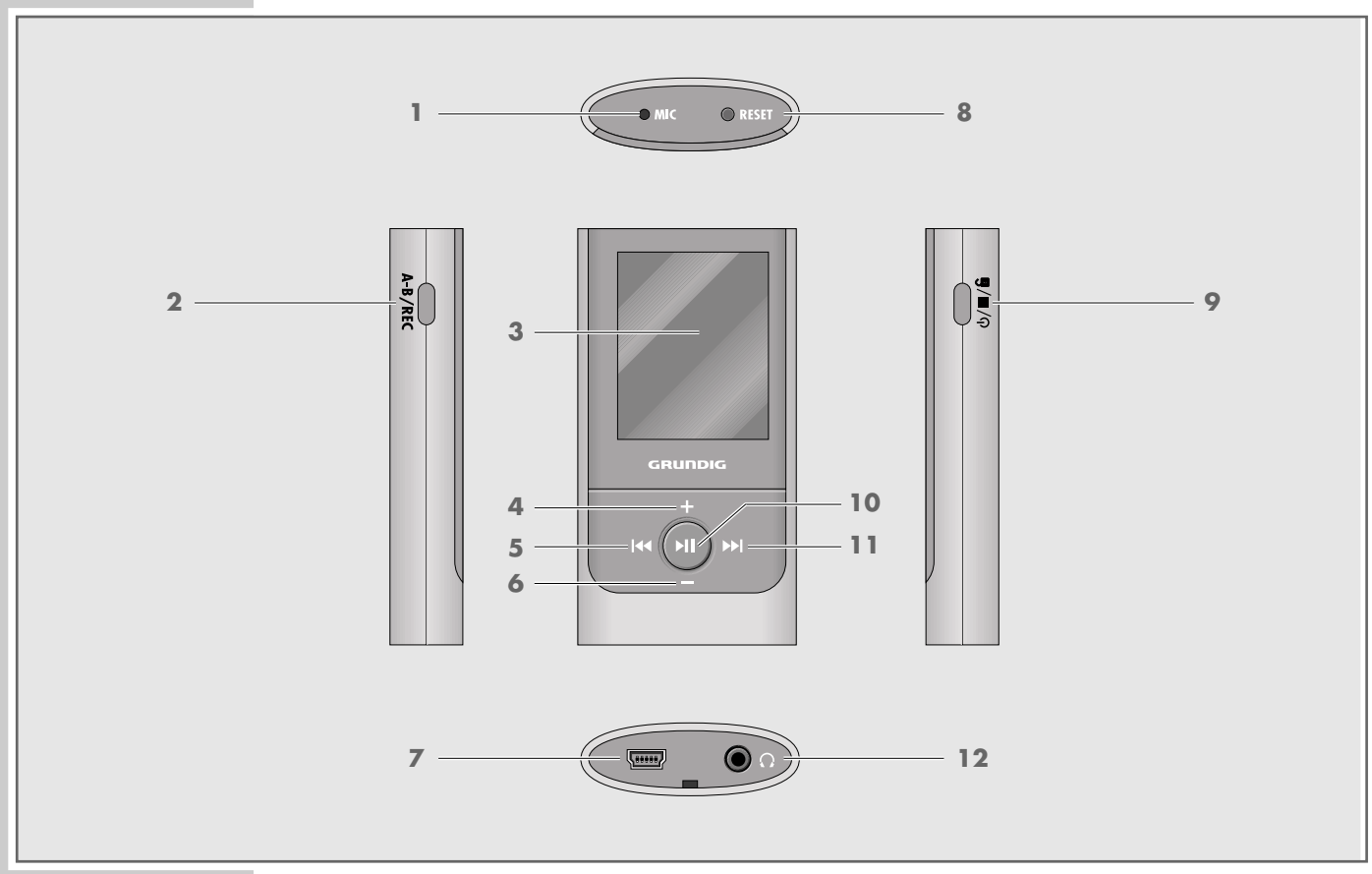

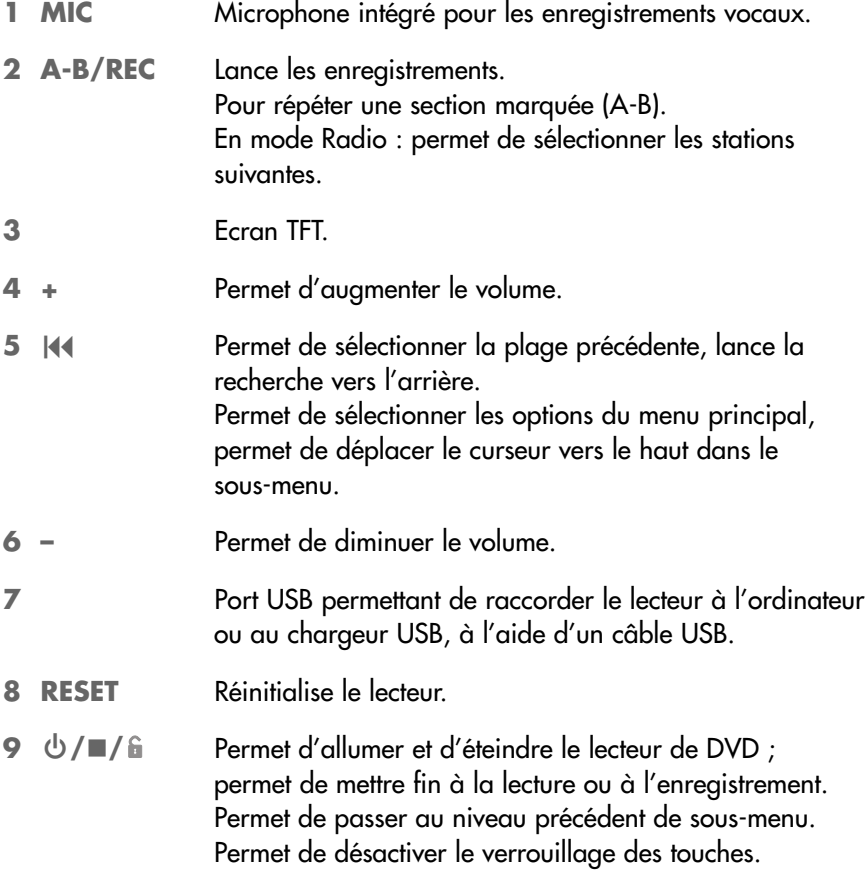

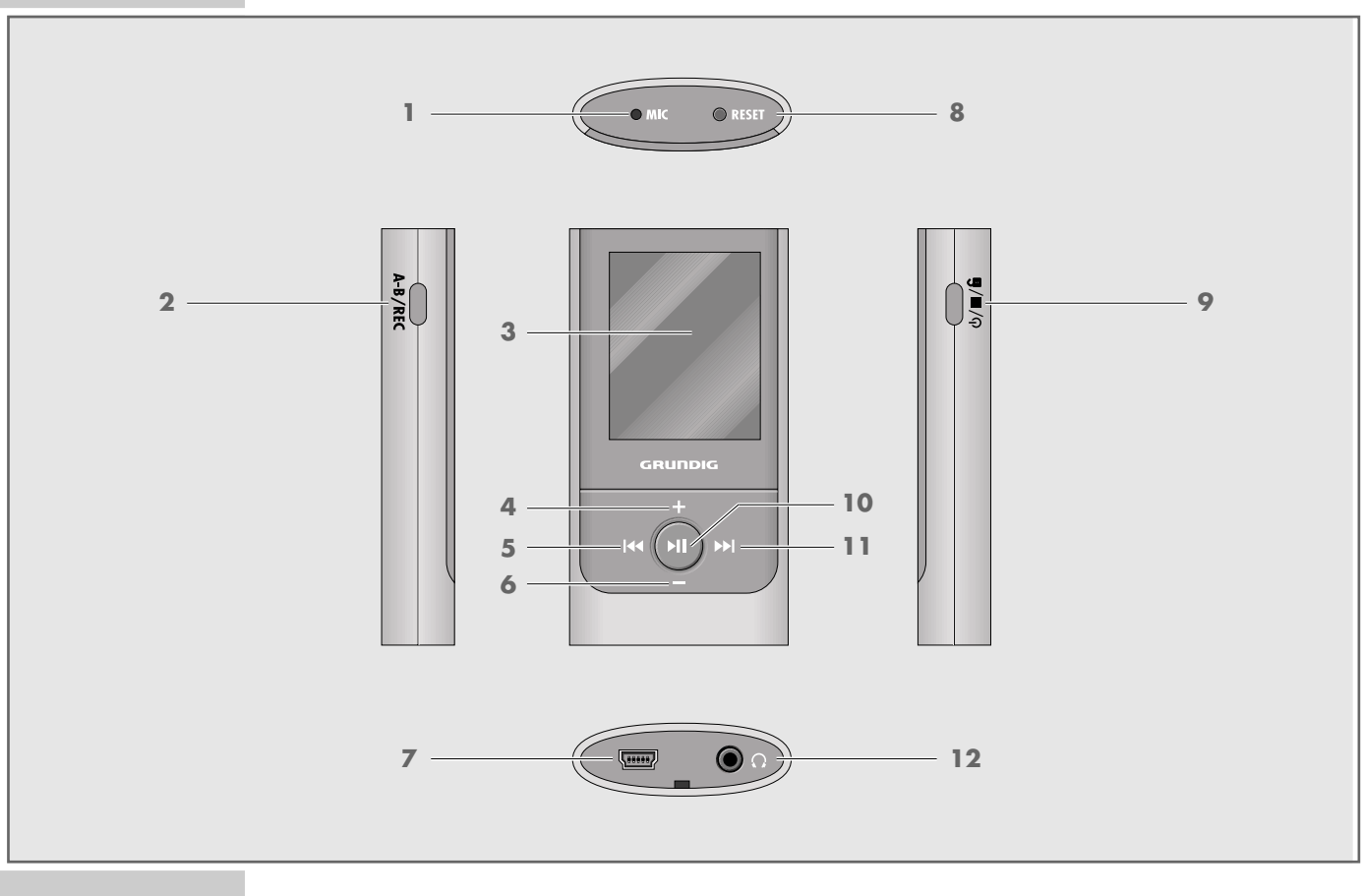

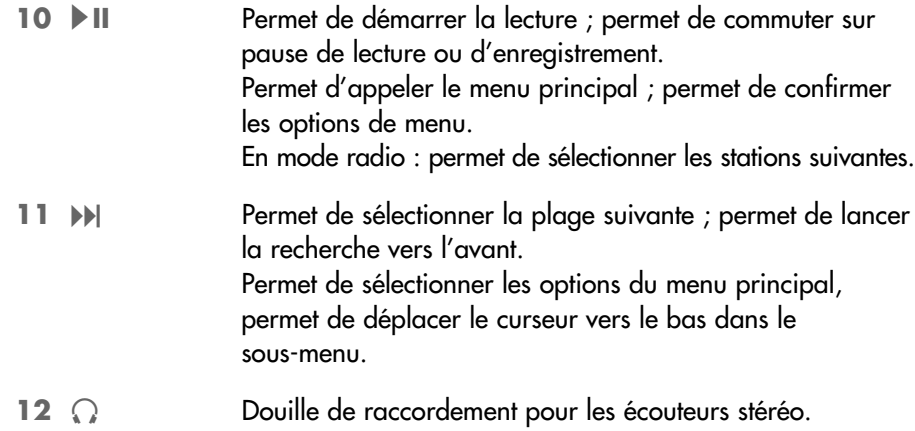

## **Les affichages en mode de lecture musicale**

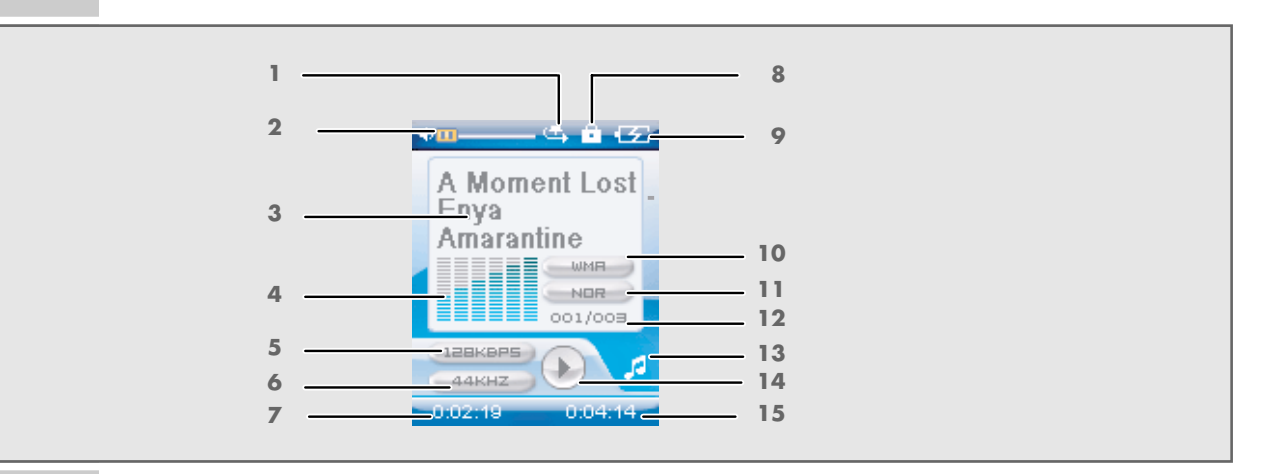

- Mode de lecture.
- Affichage du volume.
- Nom du fichier ou de la plage.
- Affichage de niveau.
- Débit binaire.
- Echantillonnage de fréquence.
- Temps de lecture écoulé du titre.
- Activation du verrouillage des touches.
- Etat de chargement de l'accu.
- Format de fichier.
- Effet sonore actuellement réglé, par ex. Jazz.
- 12 Numéro du titre, nombre total de titres.
- Mode de fonctionnement actuel (p. ex. musique).
- 14 Etat de fonctionnement (lecture  $\blacktriangleright$ , pause **II**, veille **E**, enregistrement  $\blacktriangleright$ ).
- Temps de lecture total de la plage.

## **Les affichages en mode vidéo**

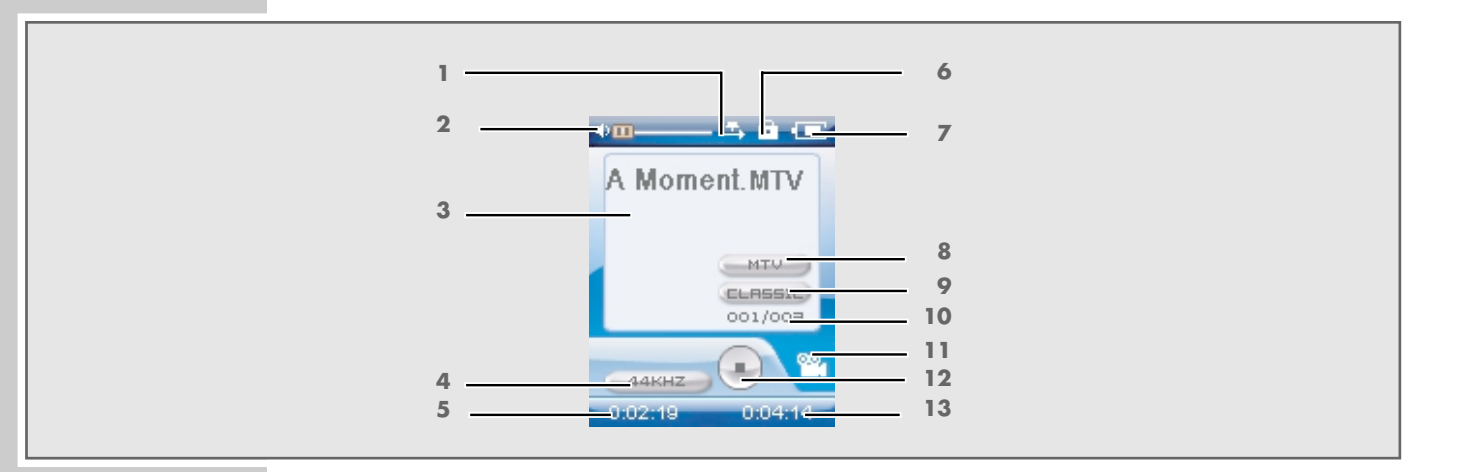

- Mode de lecture.
- Affichage du volume.
- Nom du fichier vidéo.
- Echantillonnage de fréquence.
- Temps de lecture écoulé.
- Activation du verrouillage des touches.
- Etat de chargement de l'accu.
- Format du fichier.
- Effet sonore actuel.
- 10 Numéro du titre, nombre total de titres.
- Mode de fonctionnement actuel.
- Etat de service.
- Temps de lecture total de la plage.

## **Les affichages en mode de lecture d'enregistrements vocaux**

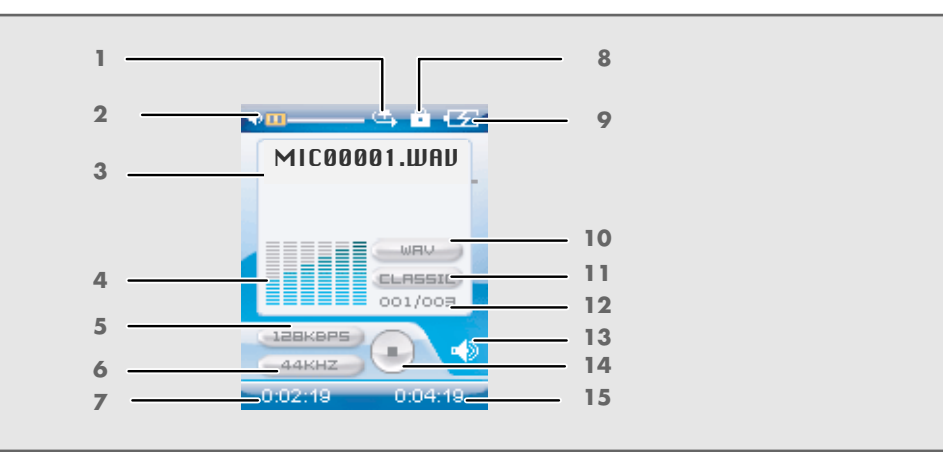

- Mode de lecture.
- Affichage du volume.
- Nom du fichier vocal.
- Affichage de niveau.
- Débit binaire.
- Echantillonnage de fréquence.
- Temps de lecture écoulé.
- Activation du verrouillage des touches.
- Etat de chargement de l'accu.
- Format du fichier.
- Effet sonore actuel.
- 12 Numéro du titre, nombre total de titres.
- Mode de fonctionnement actuel.
- Etat de service.
- Temps de lecture total de la plage.

## **Les affichages en mode radio FM**

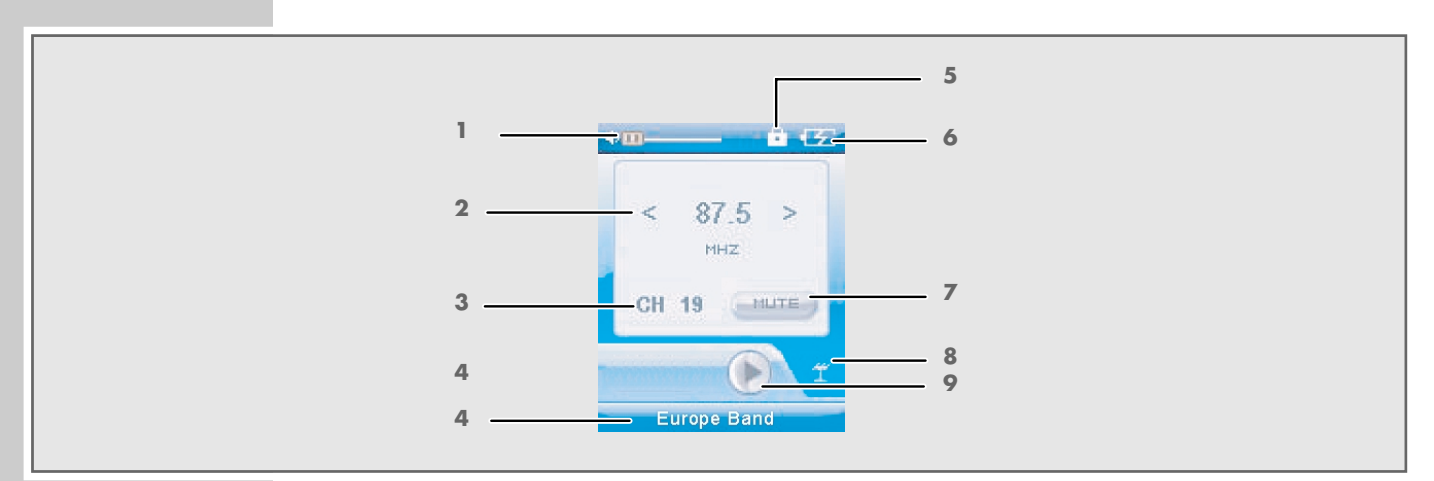

- Affichage du volume.
- Fréquence FM.
- Numéro preset actuel.
- Gamme FM.
- Activation du verrouillage des touches.
- Etat de chargement de l'accu.
- Mono/Mute/Stéréo.
- Mode de fonctionnement actuel.
- Etat de service.

## **Pages du menu principal**

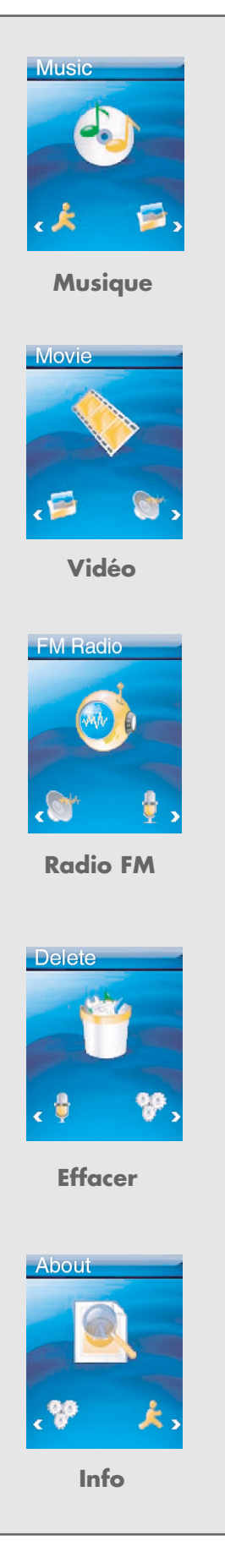

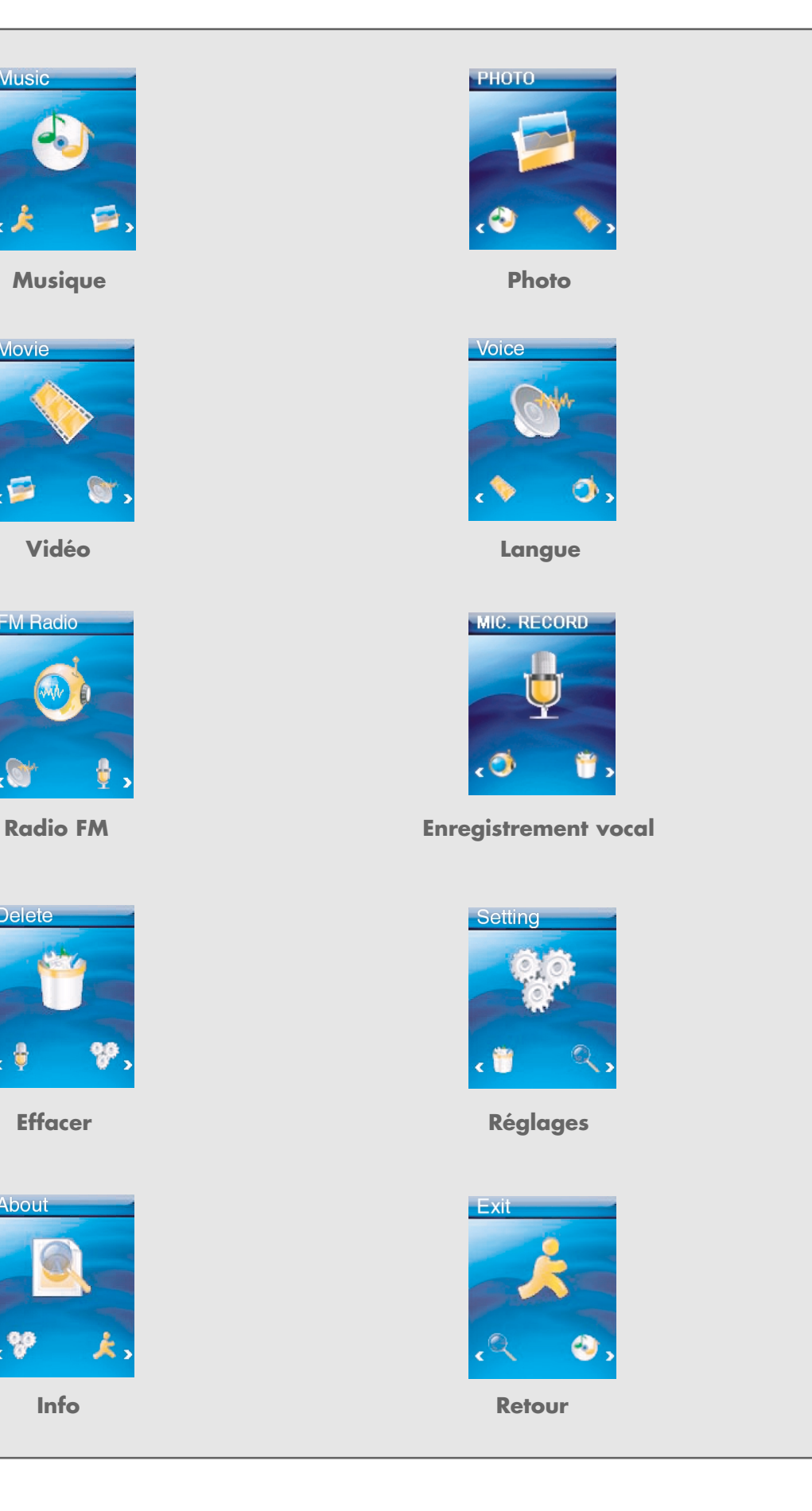

**FRANÇAIS 112**<br>
FRANÇAIS

# **RACCORDEMENTS/PREPARATIFS\_\_\_\_\_\_\_\_\_\_\_**

## **Alimentation électrique**

Le lecteur fonctionne avec l'accu lithium-polymère intégré 1 x 3,7 V, 500 mA.

### **Recharge de la batterie**

Rechargez l'accu sur l'ordinateur ou avec le chargeur fourni. Vous pouvez aussi recharger le lecteur en le raccordant à une chaîne HiFi à port USB par le biais d'un câble USB.

**Remarque :** Pendant la recharge de l'accu à l'aide du chargeur compris dans la livraison, le lecteur peut fonctionner.

- **1** Raccordez le port USB du lecteur au port correspondant de l'ordinateur, du chargeur ou de la chaîne HiFi, par le biais du câble USB.
- **2** Allumez l'ordinateur ou la chaîne HiFi ou branchez le chargeur sur le secteur.
	- L'affichage de lecteur indique la progression de la recharge. La charge dure environ 4 heures. Lorsque la batterie est complètement rechargée, » **TA** « apparaît à l'écran.

#### **Remarques :**

L'affichage du lecteur vous informe de l'état de l'accu. Si vous voyez »  $\Box$ « sur l'affichage, cela signifie que l'accu est faible.

La durée de fonctionnement des batteries de l'appareil peut aller jusqu'à 10 heures en mode Audio et jusqu'à 6 heures en mode Vidéo.

#### **Attention :**

Risque d'explosion en cas de remplacement non conforme de l'accu ! Utilisez uniquement le même type d'accu ou un accu similaire.

## **Raccordement à l'ordinateur**

- **1** Mettez l'ordinateur en marche.
- **2** Eteignez le lecteur.
- **3** Raccordez le port USB du lecteur au port correspondant de l'ordinateur par le biais d'un câble USB.
	- Un message s'affiche dès que la connexion est établie.

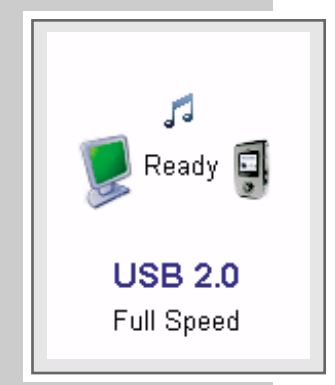

# **RACCORDEMENTS/PREPARATIFS\_\_\_\_\_\_\_\_\_\_\_**

## **Déconnexion de l'ordinateur**

Si aucun transfert de fichier n'est en cours, vous pouvez déconnecter le lecteur de l'ordinateur.

Avant de débrancher le câble reliant le lecteur à l'ordinateur, vous devez enlever le lecteur du bureau Windows en suivant les instructions de Windows intitulées "Retirer le matériel en toute sécurité".

#### **Attention :**

Ne débranchez pas le lecteur de l'ordinateur tant qu'un transfert de données est en cours. Cela risquerait de détruire les données.

- **1** Double-cliquez sur le symbole de retrait de matériel. – La fenêtre "Retirer le matériel en toute sécurité" s'affiche.
- **2** Pour continuer, suivez les instructions qui s'affichent à l'écran.

#### **Attention :**

Les circuits du lecteur et de l'ordinateur peuvent être sérieusement endommagés si vous ne suivez pas les instructions de Windows ME / 2000 / XP / Vista.

### **Raccordement des écouteurs**

**1** Branchez le connecteur du câble des écouteurs dans la prise ». « du lecteur.

#### **Attention :**

Une utilisation fréquente avec un volume élevé peut entraîner des troubles auditifs.

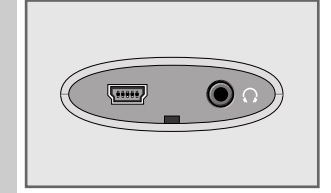

# FONCTIONS GENERALES

### **Mise en marche et à l'arrêt**

- **1** Pour allumer le lecteur, appuyez sur » **b** /■/ **f** « jusqu'à ce que le logo s'affiche.
	- Affichage : »Waiting...«. Le lecteur passe ensuite sur le dernier mode de fonctionnement sélectionné.
- **2** Pour éteindre le lecteur, appuyez sur » **b** /■/ **fi** « jusqu'à ce que »Bye Bye!« s'affiche.

### **Réglage du volume**

**1** Pour régler le volume, appuyez pendant la lecture de la musique sur »**+**« ou »**–**«.

### **Déverrouillage des touches**

Le verrouillage des touches est commandé par le logiciel. Pendant la lecture de musique, la lecture de fichiers vocaux et en mode radio FM, les touches sont automatiquement verrouillées. Lorsque les touches sont verrouillées, » fl« apparaît sur l'affichage. Si vous appuyez sur une touche, »Key Locked!« s'affiche.

**1** Pour déverrouiller les touches, appuyez brièvement sur » *b* /■/ **f** «.  $-$  Affichage :  $\mathcal{B} \mathbb{R}$  .

### **Sélection des modes de fonctionnement**

- **1** Pour ouvrir le menu principal, appuyez sur » II« et maintenez appuyé. – Le mode »Music« s'affiche.
- **2** Sélectionnez le mode de lecture de votre choix en appuyant sur »<sup>14</sup> ou sur »**>>** $\mathbb{N}$ «, puis activez-le en appuyant sur » II«.
	- »Music« : lecture musicale.
	- »Photo« : lecture d'images.
	- »Movie« : lecture de vidéos.
	- »Voice« : lecture depuis fichiers vocaux.
	- »FM Radio« : réception de radio FM.

# **FONCTIONS GENERALES**

## **Appel du menu principal**

- **1** Pour ouvrir le menu principal, appuyez sur » II« et maintenez appuyé. – Le menu »Music« s'affiche.
- 2 Ouvrez le menu »Music« en appuyant sur »<sup>II</sup>« et sélectionnez le sousmenu souhaité (p. ex. »Play All« ou »Folder Navigation«) en appuyant sur » $\left|\left\langle \left( \mathbf{v} \times \mathbf{v} \right) \right\rangle \right|$  « et activez-le en appuyant sur »**>II**«.
- **3** Pour quitter le sous-menu, appuyez brièvement sur » *b* /■ / **f** «.
- **4** Pour quitter le menu principal, appuyez de nouveau sur » **b** /■/ **f** «.

#### ou

sélectionnez »Exit« en appuyant sur » $\lll$ « ou » $\ggl$ » « et confirmez en appuyant sur »**>II**«.

– Le lecteur revient au dernier mode de fonctionnement activé.

## **Réinitialisation du lecteur**

En cas de dysfonctionnements ou si le lecteur ne réagit plus aux commandes de touche, vous pouvez le réinitialiser (Reset).

**1** Appuyez pour cela sur la touche »**RESET**« à l'aide d'un objet pointu – par ex. d'un trombone.

#### **Remarque :**

Lors de la réinitialisation, le lecteur ne doit pas être connecté à l'ordinateur ou au chargeur USB.

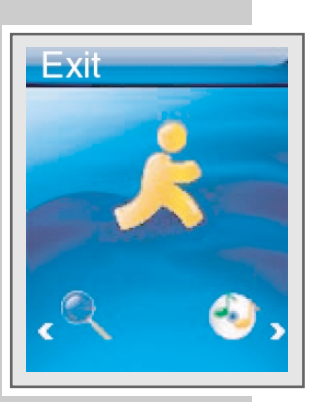

## **Lecture audio**

### **Démarrage de la lecture audio**

- **1** Ouvrez le menu principal en appuyant sur » II« et en tenant la touche enfoncée.
- **2** Sélectionnez le mode »Music« en appuyant sur »<sup>1</sup>  $\ll$  ou » $\gg$   $\ll$  et confirmez en appuyant sur »**II**«.
- **3** Dans le sous-menu, sélectionnez l'option »Play All« en appuyant sur »144« ou » $\blacktriangleright$  « et confirmez en appuyant sur » $\blacktriangleright$  II«.
	- Tous les fichiers musicaux existants sont lus consécutivement.

### **Ouverture du mode Navigation**

En mode Navigation, tous les fichiers et dossiers existants sont affichés.

- **1** Ouvrez le menu principal en appuyant sur » II« et en tenant la touche enfoncée.
	- Le menu »Music« apparaît.
- **2** Pour appeler le sous-menu, appuyez sur » II«.
- **3** Dans le sous-menu, sélectionnez l'option »Folder Navigation« en appuyant sur »<sup>[</sup>  $\ll$  ou » I « et confirmez en appuyant sur » II«.
- 4 Sélectionnez le fichier ou le dossier souhaité en appuyant sur »<sup>14</sup> **»** $\blacktriangleright$  « et confirmez en appuyant sur » II«. – La lecture commence.

**Remarque :** Il est possible d'ouvrir des dossiers à l'aide de »**+**« et de les quitter à l'aide de »**–**«.

### **Fonctions de lecture**

- **1** Lancez la lecture en appuyant sur » II«.
- **2** Commutez sur pause-lecture en appuyant sur » II«.
- **3** Pour reprendre la lecture, appuyez sur » II«.
- **4** Pour mettre fin à la lecture, appuyez sur » **⊙/**■/ **â** «.

### **Sélection d'une plage**

**1** Pour sélectionner le titre suivant ou précédent, appuyez brièvement sur » $\left|\left|\left|\left|\left|\left|\left|\left(\begin{smallmatrix} 0 & 0 & 0 \\ 0 & 0 & 0 \\ 0 & 0 & 0 \\ 0 & 0 & 0 \end{smallmatrix}\right)\right|\right|\right|\right|$  «.

**Remarque :**

Si la durée de lecture écoulée du titre actuel est de plus de 5 secondes, celui-ci est répété lorsque vous appuyez sur »<sup>14</sup>%.

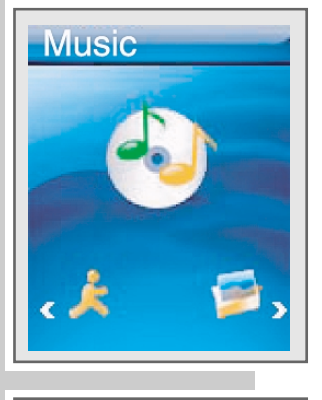

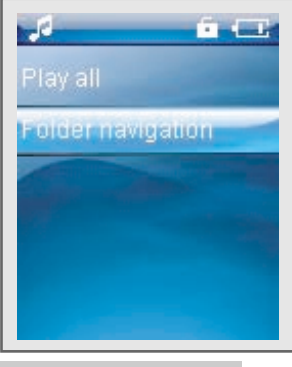

#### **Avance et retour rapides**

- **1** Pour rechercher un passage de plage, appuyez sur »(44« ou ») $\blacktriangleright$ )< pendant la lecture et maintenez enfoncé.
	- La recherche est lancée en avant ou en arrière. Relâchez » $\blacktriangleleft \ll \infty$  » $\blacktriangleright \ll \ll 1$ lorsque vous avez atteint l'emplacement souhaité.

### **Répétition d'une section marquée (A-B)**

- **1** Appuyez brièvement sur »**A-B/REC**« à l'endroit de début souhaité, pendant la lecture.
- **2** A l'endroit de fin souhaité, appuyez de nouveau brièvement sur »**A-B/REC**«. – La section marquée est répétée indéfiniment.
- **3** Pour désactiver cette fonction, appuyez brièvement sur »**A-B/REC**«.

### **Sélection du mode de lecture**

- **1** Ouvrez le menu principal en appuyant sur » II« et en tenant la touche enfoncée.
- **2** Sélectionnez le menu »Settings« en appuyant sur » $\lll$ « ou » $\ggl$  «, puis confirmez en appuyant sur »**II**«.
- **3** Dans le sous-menu, sélectionnez l'option »Play Mode« en appuyant sur »<sup>(</sup> $\ll$  ou »)  $\ll$  et confirmez en appuyant sur » II«.
- **4** Sélectionnez le mode de lecture de votre choix en appuyant sur »<sup>14</sup> sur » $\blacktriangleright$  | «, puis confirmez-le en appuyant sur » $\blacktriangleright$  | | « :
	- »Normal« : tous les titres du dossier actuel et de ses sous-dossiers sont lus une fois les uns après les autres.
	- »Repeat One« : le titre en cours se répète indéfiniment.
	- »Repeat All« : tous les titres du dossier actuel et de ses sous-dossiers sont constamment répétés.
	- »Random« : tous les titres du dossier actuel et de ses sous-dossiers sont lus une fois dans un ordre aléatoire.
	- »Random & Repeat All« : tous les titres du dossier actuel et de ses sousdossiers sont lus indéfiniment dans un ordre aléatoire.

#### **Sélectionner les effets sonores**

Vous disposez de différents effets sonores prédéfinis.

- **1** Ouvrez le menu principal en appuyant sur » II« et en maintenant la touche enfoncée.
- **2** Sélectionnez le menu »Settings« au moyen des touches » $(4 \times 60)$  » confirmez à l'aide de »**▶II**«.
- **3** Dans le sous-menu, sélectionnez à l'aide de » $\blacklozenge$  « ou » $\blacktriangleright$  « l'option »EQ« et confirmez en appuyant sur »**II**«.
- **4** Sélectionnez l'effet sonore souhaité (normal, pop, rock, classique, jazz, bass, custom) à l'aide des touches » $\lll$ « ou » $\ggl$ » et confirmez avec » $\blacktriangleright\lll$

### **Réglage personnalisé de l'effet sonore**

Si vous avez choisi sous »EQ« l'option »Custom«, vous pouvez effectuer un réglage personnalisé de l'effet sonore.

- **1** Sélectionnez l'échelle souhaitée en appuyant sur »(<<<br/>  $\ll$  ou »
- **2** Réglez la valeur souhaitée en appuyant sur »**+**« ou »**–**«.
- **3** Confirmez les réglages à l'aide de » II«.

### **Appel du menu principal**

**1** Ouvrez le menu principal en appuyant sur » II« et en tenant la touche enfoncée ;

ou

- **1** Pour mettre fin à la lecture, appuyez sur »**↓/■/** € «.
- **2** Ouvrez le menu principal en appuyant de nouveau sur »*b* /■/ € «.

### **Lecture d'images**

#### **Démarrage de la lecture d'images**

- **1** Ouvrez le menu principal en appuyant sur » II« et en tenant la touche enfoncée.
- **2** Sélectionnez le mode »Photo« en appuyant sur » $\lll$ « ou » $\ggl$  « et confirmez en appuyant sur »**II**«.
- **3** Dans le sous-menu, sélectionnez l'option souhaitée (»Manual« ou »Slide Show«) en appuyant sur » $|$ << « ou » $|$ » < et confirmez en appuyant sur »s**II**« :
	- »Manual« : les images défilent séparément les unes des autres. Sélectionnez l'image souhaitée en appuyant sur » $\mathbb{N}$ « ou sur » $\mathbb{N}$ «.
	- »Slide Show« : les images s'affichent automatiquement les unes après les autres, comme en diaporama.

#### **Ouverture du sous-menu et du menu principal**

- **1** Ouvrez le sous-menu en appuyant sur » II« et en tenant la touche enfoncée.
- **2** Ouvrez le menu principal en appuyant de nouveau sur » II« et en tenant la touche enfoncée ;

#### ou

- **1** Ouvrez le sous-menu en appuyant sur » **b** /■/ **f** «.
- **2** Ouvrez le menu principal en appuyant de nouveau sur »*b***/■/** € «.

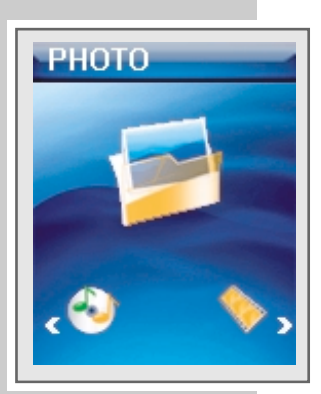

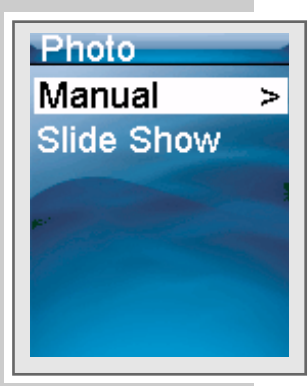

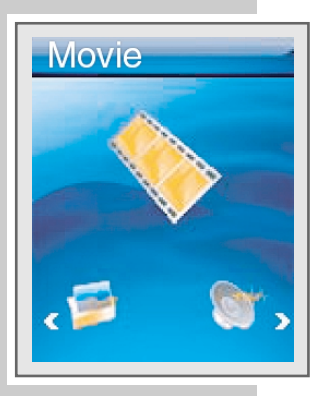

## **Lecture de vidéos**

### **Démarrage de la lecture de vidéos**

- **1** Ouvrez le menu principal en appuyant sur » II« et en tenant la touche enfoncée.
- **2** Sélectionnez le mode »Movie« en appuyant sur » $\left| \leftarrow \right|$ « ou » $\left| \right|$ » et confirmez en appuyant sur »**II**«.
- **3** Sélectionnez la vidéo souhaitée en appuyant sur »14 « ou » $\blacktriangleright$ 1%.
- **4** Lancez la lecture en appuyant sur » II«.

### **Fonctions de lecture**

- **1** Lancez la lecture en appuyant sur » II«.
- **2** Commutez sur pause-lecture en appuyant sur » II«.
- **3** Pour reprendre la lecture, appuyez sur » II«.
- **4** Pour mettre fin à la lecture, appuyez sur » **⊙/**■/ **â** «. – Le lecteur revient au début de la vidéo actuelle.

### **Sélection de la vidéo**

**1** Pour sélectionner la vidéo suivante ou précédente, appuyez brièvement sur »K« ou »

**Remarque :**

Si la durée de lecture écoulée de la vidéo actuelle est de plus de 5 secondes, celle-ci est répétée lorsque vous appuyez sur »<sup>14</sup>.

#### **Avance et retour rapides**

- **1** Pour rechercher un passage de vidéo, appuyez sur » $\forall x \in \mathbb{N}$  endant la lecture et maintenez enfoncé.
	- La recherche est lancée en avant ou en arrière. Relâchez » $\|\P\|$ « ou » $\|\P\|$ « lorsque vous avez atteint l'emplacement souhaité.

### **Appel du menu principal**

**1** Ouvrez le menu principal en appuyant sur » II« et en tenant la touche enfoncée ;

ou

- **1** Pour mettre fin à la lecture, appuyez sur » **⊙/■/** € «.
- **2** Ouvrez le menu principal en appuyant de nouveau sur » *b* /■ / **f** «.

## **Lecture d'enregistrements vocaux**

#### **Démarrage de la lecture**

- **1** Ouvrez le menu principal en appuyant sur » II« et en tenant la touche enfoncée.
- 2 Sélectionnez le mode »Voice« en appuyant sur »<sup>1</sup>14« ou »>> < et confirmez en appuyant sur »**II**«.
- **3** Sélectionnez le fichier souhaité en appuyant sur »(4 « ou ») :
- **4** Lancez la lecture en appuyant sur »**II**«.

#### **Fonctions de lecture**

- **1** Lancez la lecture en appuyant sur » II«.
- **2** Commutez sur pause-lecture en appuyant sur » II«.
- **3** Pour reprendre la lecture, appuyez sur » II«.
- **4** Pour mettre fin à la lecture, appuyez sur » **⊙/**■/ **â** «. – Le lecteur revient au début du fichier actuel.

#### **Sélection du fichier vocal**

**1** Pour sélectionner le fichier vocal suivant ou précédent, appuyez brièvement sur »<sup>14</sup> « ou »<sup>1</sup> ».

#### **Remarque :**

Si la durée de lecture écoulée du fichier vocal actuel est de plus de 5 secondes, celui-ci est répété lorsque vous appuyez sur »(44«.

#### **Avance et retour rapides**

- **1** Pour rechercher un passage d'un fichier vocal, appuyez sur » $\mathbb{R}$ « ou » $\mathbb{R}$ pendant la lecture et maintenez enfoncé.
	- La recherche est lancée en avant ou en arrière. Relâchez » $\mathbf{A} \times \mathbf{A}$  we w lorsque vous avez atteint l'emplacement souhaité.

#### **Répétition d'une section marquée (A-B)**

- **1** Appuyez brièvement sur »**A-B/REC**« à l'endroit de début souhaité, pendant la lecture.
- **2** A l'endroit de fin souhaité, appuyez de nouveau brièvement sur »**A-B/REC**«. – La section marquée est répétée indéfiniment.
- **3** Pour désactiver cette fonction, appuyez brièvement sur »**A-B/REC**«.

#### **Appel du menu principal**

**1** Ouvrez le menu principal en appuyant sur » II« et en tenant la touche enfoncée ;

ou

- **1** Pour mettre fin à la lecture, appuyez sur »*b***/■/ â** «.
- **2** Ouvrez le menu principal en appuyant de nouveau sur » *b* /■ / **â** «.

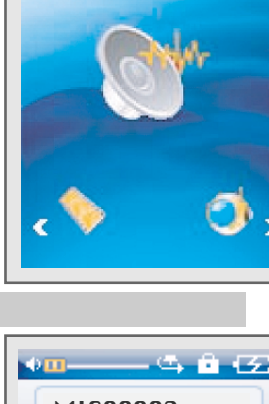

Voice

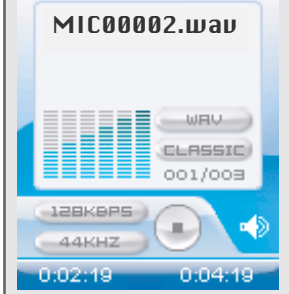

## **Mode radio**

Pour le mode Radio, les écouteurs doivent toujours être branchés, puisque leur câble sert d'antenne FM.

### **Sélection de la source de programme radio**

- **1** Ouvrez le menu principal en appuyant sur » II« et en tenant la touche enfoncée.
- **2** Sélectionnez le mode »Radio FM« en appuyant sur » $\left| \left( \left( \mathbb{R} \right) \right) \right|$ « et confirmez en appuyant sur »**II**«.

### **Réglage des stations radio ...**

#### **... manuellement**

Vous pouvez régler des programmes radio en fonction de la fréquence.

- **1** Réglez la fréquence de votre choix en appuyant plusieurs fois brièvement sur » **44** cou » >  $\blacktriangleright$   $\mathbf{K}$ .
	- La fréquence progresse par incréments de 100 kHz en avant ou en arrière.

#### **... avec la recherche automatique**

- 1 Pour lancer la recherche, appuyez de manière prolongée sur »<sup>14</sup> »9« jusqu'à ce que la fréquence passe en mode de recherche rapide. – La recherche s'arrête quand une station à bonne réception est trouvée.
- **... et mémorisation avec la recherche automatique de station (Auto Scan)**
- **1** En mode Radio, ouvrez le menu »Radio FM« en appuyant sur » $\blacktriangleright$  II« et en maintenant la touche enfoncée.
- 2 Sélectionnez l'option »Auto Scan« en appuyant sur » $\llbracket \text{« ou »} \rrbracket$ « et confirmez en appuyant sur »**II**«.
- **3** En appuyant sur »8« ou »9«, sélectionnez »Yes« ou »No« et confirmez en appuyant sur »**II**«.
	- Si vous sélectionnez »Yes« : la recherche automatique de stations est lancée et enregistre sous des numéros de mémorisation jusqu'à 24 stations dont la réception est de bonne qualité.

#### **Remarque :**

Pendant la recherche automatique de stations, toutes les touches du lecteur sont verrouillées.

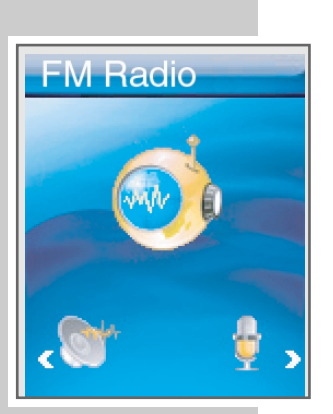

### **Appel de stations radio mémorisées**

- **1** Pour sélectionner les numéros de stations vers l'avant (»CH 01 ... CH 20«), appuyez plusieurs fois sur »<sup>II</sup>«.
- **2** Pour sélectionner les numéros de stations vers l'arrière (»CH 20 ... CH 01«), appuyez plusieurs fois sur »**A-B/REC**«.

**Remarque :**

Lors du défilement de la fréquence de réception, le lecteur mémorise automatiquement la fréquence actuelle sur le numéro de mémorisation actuel.

#### **Le sous-menu »Radio FM«**

- »FM Record« : pour démarrer l'enregistrement de stations radio.
- »Auto Scan« : pour démarrer la recherche automatique des programmes.
- »FM Radio« : pour revenir au mode radio.

#### **Enregistrement des stations radio**

- **1** En mode Radio, ouvrez le menu »Radio FM« en appuyant sur » II« et en maintenant la touche enfoncée.
- **2** En appuyant sur » $\left|\left(\mathbf{v}\right)\right| \leq \left(\mathbf{v}\right)$  sélectionnez l'option »FM Record« et confirmez en appuyant sur »**II**«.

– L'enregistrement de la station actuelle de radio commence.

#### **Remarque :**

Il est également possible de démarrer l'enregistrement en appuyant sur »**A-B/REC**«.

- **3** Pour commuter sur la pause d'enregistrement, appuyez sur » II«. Pour reprendre l'enregistrement, appuyez sur »**II**«.
- **4** Pour mettre fin à l'enregistrement, appuyez sur » **b** /■/ **fi** «.
	- Le lecteur repasse en mode radio. La station radio enregistrée peut être lue en mode »Voice«.

#### **Remarques :**

Le fichier d'enregistrement est automatiquement nommé, p. ex. FM000001.WAV, et enregistré dans le dossier FM du lecteur. Le format de fichier est WAV.

Si l'affichage »Device Full« apparaît pendant l'enregistrement, la mémoire Flash est pleine. L'enregistrement est arrêté et le fichier est enregistré automatiquement. D'autres enregistrements ne sont plus possibles.

Si l'affichage »Low Battery!« apparaît pendant l'enregistrement, l'accu est faible. L'enregistrement est arrêté et le fichier est enregistré automatiquement. D'autres enregistrements sont possibles uniquement si vous rechargez l'accu.

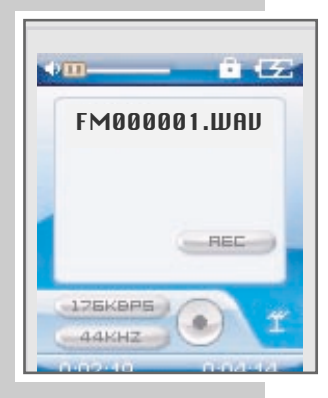

## **Enregistrement vocal**

### **Lancement des enregistrements vocaux**

- **1** Ouvrez le menu principal en appuyant sur » II« et en tenant la touche enfoncée.
- **2** Sélectionnez le mode »Mic. Record« en appuyant sur » $\left| \left( \left\| \left( \mathbf{x} \right) \right\| \right) \right|$ « et confirmez en appuyant sur »**II**«.
	- L'enregistrement démarre.

**Remarque :** Il est également possible de démarrer l'enregistrement en appuyant sur »**A-B/REC**«.

- **3** Pour commuter sur la pause d'enregistrement, appuyez sur » II«. Pour reprendre l'enregistrement, appuyez sur »<sup>II</sup>«.
- **4** Pour mettre fin à l'enregistrement, appuyez sur » **b** /■/ **fi** «. – Le lecteur passe automatiquement en mode »Voice«, où il est possible de lire l'enregistrement actuel.

#### **Remarques :**

Le fichier d'enregistrement est automatiquement nommé, p. ex. MIC00002.WAV, et enregistré dans le dossier des fichiers vocaux du lecteur. Le format de fichier est WAV.

Si l'affichage »Device Full« apparaît pendant l'enregistrement, la mémoire Flash est pleine. L'enregistrement est arrêté et le fichier est enregistré automatiquement. D'autres enregistrements ne sont plus possibles.

Si l'affichage »Low Battery!« apparaît pendant l'enregistrement, l'accu est faible. L'enregistrement est arrêté et le fichier est enregistré automatiquement. D'autres enregistrements sont possibles uniquement si vous rechargez l'accu.

## **Suppression de fichiers**

### **Suppression des fichiers sélectionnés**

- **1** Ouvrez le menu principal en appuyant sur » II« et en tenant la touche enfoncée.
- 2 Sélectionnez le mode »Delete« en appuyant sur » $\left|\left\langle \left\langle \mathbf{c}\right\rangle \right\rangle \right|$ « et confirmez en appuyant sur »**II**«.
- **3** Dans le sous-menu, sélectionnez l'option »Delete One« en appuyant sur »<sup>[44</sup> cu » •  $\le$  et confirmez en appuyant sur » • III«.
	- Affichage : »Delete One?«, le numéro du fichier actuel et le nombre total de fichiers.
- **4** Sélectionnez le fichier de votre choix en appuyant sur » $\mathbb{R} \times \infty$  sur » $\mathbb{R} \times \infty$ puis confirmez en appuyant sur »**II**«. – Le fichier est supprimé.
- **5** Revenez au menu principal en appuyant sur » II« et en tenant la touche enfoncée ;

ou

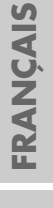

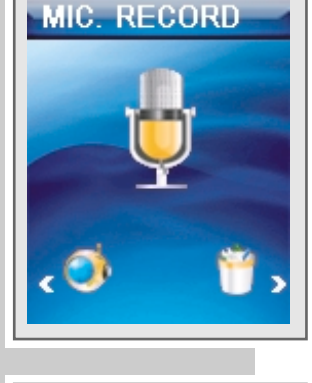

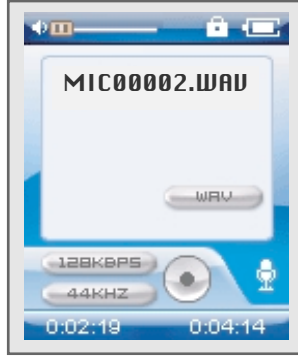

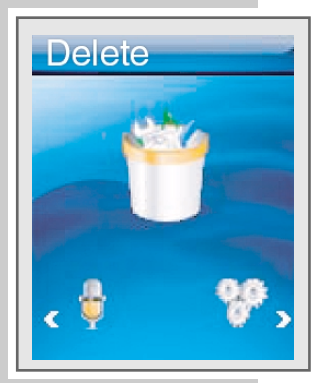

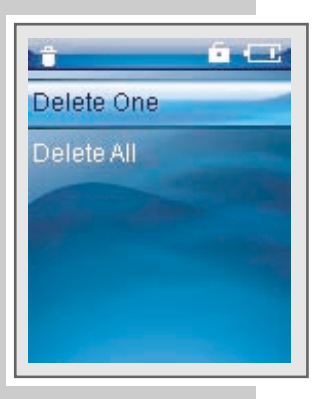

### **Effacement de tous les fichiers**

- **1** Ouvrez le menu principal en appuyant sur » II« et en tenant la touche enfoncée.
- **2** Sélectionnez le mode »Delete« en appuyant sur » $\left| \left( \left( \mathbb{R}^n \right) \right) \right| \right|$ « et confirmez en appuyant sur »**II**«.
- **3** Dans le sous-menu, sélectionnez l'option »Delete All« en appuyant sur » $\left|\left(\mathbb{R}\times\mathbb{R}^n\right)\right|\right|$ « et confirmez en appuyant sur » $\left|\left|\mathbb{R}\right|\right|$ «.
- **4** En appuyant sur » $| \cdot | \cdot | \cdot | \cdot \rangle$  , sélectionnez »Yes« ou »No« et confirmez en appuyant sur »**II**«.
	- Si vous sélectionnez »Yes« : tous les fichiers musicaux, vocaux, vidéo, personnels et images sont supprimés.

#### **Remarque :**

Il est possible d'interrompre le processus de suppression en appuyant sur »9**/**7**/** « et en maintenant la touche enfoncée. Les fichiers déjà supprimés ne sont pas restaurés.

**5** Revenez au menu principal en appuyant sur » II« et en tenant la touche enfoncée ;

ou

appuyez sur »*b* /■/ **a** «.

## **Affichage d'informations**

- **1** Ouvrez le menu principal en appuyant sur » II« et en tenant la touche enfoncée.
- **2** Sélectionnez le mode »About« en appuyant sur » $\left| \left( \left( \mathbb{R}^n \right) \right) \right| \leq \left( \mathbb{R}^n \right)$  et confirmez en appuyant sur » $\blacktriangleright$  II«.
	- Vous obtenez des informations concernant la version du logiciel, l'espace mémoire total et l'espace mémoire libre.

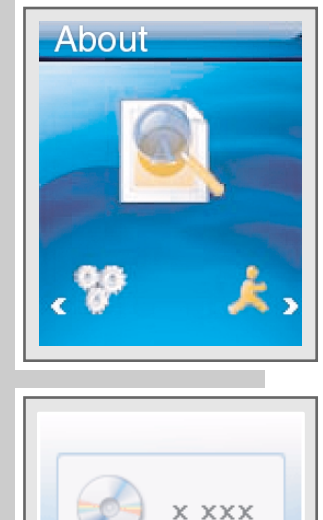

512 M R 406 M B

# RÉGLAGES DES PREFERENCES

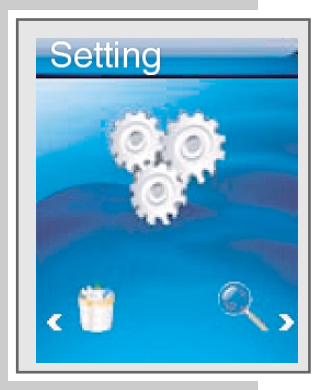

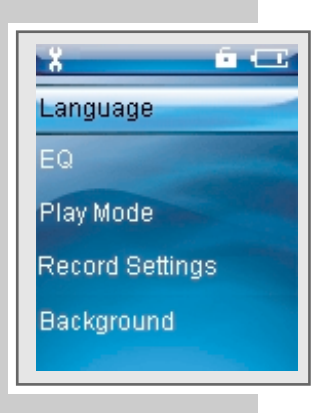

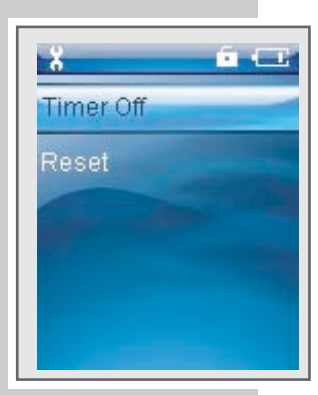

## **Appel du mode »Settings«**

- **1** Ouvrez le menu principal en appuyant sur » II« et en tenant la touche enfoncée.
- **2** Sélectionnez le mode »Settings« en appuyant sur » $\left| \cdot \right|$ « ou » $\left| \cdot \right|$ » et confirmez en appuyant sur »**II**«.
- **3** Pour quitter le sous-menu, appuyez sur » II« et tenez la touche enfoncée ;

ou

appuyez sur »*b* /■/ **fi** «.

## **Sélection de la langue du menu**

- **1** Dans le sous-menu, sélectionnez l'option »Language« en appuyant sur »<sup>[44</sup> « ou » • • « et confirmez en appuyant sur » • II
- **2** Sélectionnez la langue (9 langues) en appuyant sur » $\left|\left(\mathbf{A}\times\mathbf{B}\right)\right|\right|$ « et confirmez-la en appuyant sur »**II**«.

#### **Remarque :**

Si vous modifiez la langue de menu (réglage par défaut »Anglais«), les désignations du menu ne correspondront plus aux désignations anglaises utilisées dans ce manuel d'utilisation.

## **Réglage de la qualité d'enregistrement**

- **1** Dans le sous-menu, sélectionnez l'option »Rec. Setting« en appuyant sur »<sup>(</sup> $\ll$  ou » $\gg$   $\ll$  et confirmez en appuyant sur » II«.
- **2** Sélectionnez la qualité d'enregistrement souhaitée (8000 Hz, 11025 Hz, 16000 Hz, 22050 Hz, 32000 Hz) en appuyant sur » $\llbracket \text{« ou »} \rrbracket \llbracket \text{« et confir-} \rrbracket$ mez-la en appuyant sur »**II**«.

#### **Remarque :**

La fréquence d'échantillonnage est valable pour tous les enregistrements vocaux (plus la fréquence est élevée, meilleure est la qualité d'enregistrement).

## **Sélection du fond d'écran**

- **1** Dans le sous-menu, sélectionnez l'option »Background« en appuyant sur »<sup>(</sup>  $\ll$  ou »  $\gg$   $\ll$  et confirmez en appuyant sur » II«.
- **2** Sélectionnez l'image souhaitée en appuyant sur » $|$  (  $\parallel$  « ou »  $\parallel$  | «, puis confirmez en appuyant sur »**II**«.

# **RÉGLAGES DES PREFERENCES\_\_\_\_\_\_\_\_\_\_\_\_\_\_\_\_\_\_\_**

## **Réglages de l'horloge (timer)**

- **1** Dans le sous-menu, sélectionnez l'option »Timer Off« en appuyant sur »<sup>(4</sup>  $\&$  ou »)  $\&$  et confirmez en appuyant sur »
- **2** En appuyant sur »<sup>1</sup>  $\cdot\cdot\cdot$  ou » $\cdot\cdot\cdot\cdot$  sélectionnez l'option »Stop Off«, »Sleep Off«, »Backlight Off« ou »Key Lock« et confirmez en appuyant sur »<sup>1</sup>
- **3** Réglez l'heure en appuyant sur » $\lll$  ou » $\ggl$  « et confirmez en appuyant sur »**II**« :
	- »Stop Off« représente l'intervalle de temps pendant lequel le lecteur se trouve en position Stop ou Pause de lecture, et après lequel il s'éteint. Cette fonction n'est pas disponible pour le mode Radio FM.
	- »Sleep Off« représente l'intervalle de temps après lequel le lecteur s'éteint, quel que soit le mode de fonctionnement. Lors de la remise en marche, la durée Sleep Off est de nouveau réglée sur zéro.
	- »Backlight Off« représente l'intervalle de temps après lequel le rétroéclairage de l'affichage s'éteint si aucune touche n'a été activée auparavant. Le rétroéclairage de l'affichage ne se rallume qu'en cas d'activation d'une touche.
	- »Key Lock« représente l'intervalle de temps après lequel le verrouillage des touches est activé pour les modes »Music«, »Voice« et »FM Radio«, si aucune touche n'a été activée auparavant. Dans les autres modes de fonctionnement, le verrouillage des touches n'est pas activé automatiquement.

## **Réinitialisation du lecteur**

Cette fonction permet de rétablir les réglages d'usine du lecteur.

- 1 Dans le sous-menu, sélectionnez l'option »Reset« en appuyant sur »<sup>1</sup> **»** $\blacktriangleright$  « et confirmez en appuyant sur » II«.
- **2** En appuyant sur » $\leq$   $\leq$  ou » $\geq$   $\leq$  sélectionnez »Yes« ou »No« et confirmez en appuyant sur »**II**«.
	- Si vous sélectionnez »Yes« : tous les réglages sont réinitialisés.

### **Généralités**

Ce lecteur apparaît sous deux modes différents sur le PC : lecteur MTP (Media Transfer Protocol) ou lecteur MSC (Mass Storage Class) (disque amovible). Le mode affiché dépend de la version du lecteur Windows Media et du système d'exploitation du PC.

Commutez le lecteur entre les modes MTP et MSC en appuyant sur » II«.

## **Le réglage de base lecteur MTP**

### **Téléchargement de fichiers**

Synchronisez les fichiers musicaux du lecteur avec le lecteur Windows Media. Ceux-ci sont copiés dans le dossier »MTPMEDIA/Musik« et ne s'affichent pas en mode MSC.

## **Le réglage de base lecteur MSC**

### **Téléchargement de fichiers**

Nous recommandons le réglage de base lecteur MSC (disque amovible).

Copiez les fichiers musicaux directement dans le dossier principal ou synchronisez la musique avec le lecteur Windows Media dans le dossier »Musique« qui a été créé.

Les données (p. ex. fichiers pdf, ppt, doc) doivent être copiées directement dans le dossier principal ou dans un dossier spécialement créé.

Les fichier musicaux copiés ou synchronisés en mode MSC ne s'affichent pas dans le lecteur Windows Media en mode MTP.

## **Système requis**

Le lecteur s'affiche comme disque amovible lorsqu'il est raccordé à l'ordinateur. Celui-ci correspond à la mémoire Flash du lecteur. Votre ordinateur doit remplir les conditions suivantes :

- Windows 98 SE / 2000 / ME / XP / Vista
- Microsoft DirectX 9.0 ou supérieur
- Microsoft Media Player 9.0 ou supérieur
- Pack de codecs intégré \*
- Lecteur de CD-ROM 4x ou supérieur
- Pentium MMX 200 ou supérieur
- 100 Mo d'espace mémoire libre minimum sur le disque dur
- Interface USB
- \* Codec recommandé : K-Lite Mega Codec Pack (disponible sur www.freecodecs.com ou www.k-lite.tk)

## **Installation du lecteur**

L'installation des pilotes est nécessaire sous Windows 98 SE et Windows 2000, si Windows Service Pack 3 n'est pas installé.

- **1** Introduisez le CD d'installation fourni dans le lecteur de CD-ROM.
- **2** Lancez l'installation en cliquant sur »Setup«.
- **3** Pour effectuer l'installation, suivez les instructions qui s'affichent à l'écran.

## **Raccordement à l'ordinateur**

- **1** Mettez l'ordinateur en marche.
- **2** Eteignez le lecteur.
- **3** Raccordez le port USB du lecteur au port correspondant de l'ordinateur par le biais d'un câble USB.
	- Un message s'affiche dès que la connexion est établie.

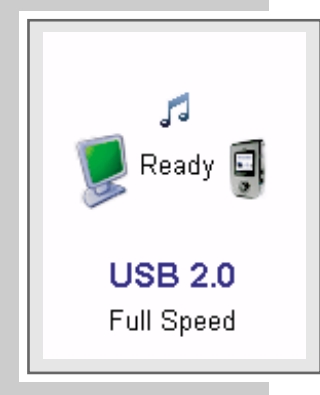

## **Transfert de données MP3/WMA**

- **1** Sélectionnez les fichiers MP3/WMA dans le poste de travail de votre ordinateur pour les copier.
- **2** Sélectionnez les fichiers.
- **3** Cliquez sur le bouton droit de la souris et sélectionnez »Copier«.
- **4** Ouvrez le lecteur de disque amovible (p. ex. H:) sur le poste de travail de votre ordinateur.
- **5** Effectuez un clic droit de la souris et transférez les fichiers sur le disque amovible (p. ex. H:).

#### **Remarque :**

Les fichiers WMA protégés par DRM (Digital Right Management) ne peuvent être lus que s'ils ont été transférés sur l'appareil à l'aide de Windows Multi Media Player.

#### **Remarques :**

Tous les enregistrements vocaux sont sauvegardés comme fichiers individuels dans le Voice Directory.

Les enregistrements de radio FM sont sauvegardés comme fichiers individuels dans le FM Directory.

## **Transfert de données WMA protégées par DRM**

Dans Windows 98 SE / 2000 / ME / XP / Vista, il est recommandé d'actualiser le Windows Media Player, en chargeant les versions 9.0 ou 10.0 (version 10.0 pour Windows XP). La description suivante est valable pour le Windows Media Player 10.0, c'est-à-dire pour Windows XP.

- **1** Sélectionnez les fichiers WMA protégés par DRM dans le poste de travail de votre ordinateur pour les copier.
- **2** Sélectionnez les fichiers.
- **3** Cliquez sur le bouton droit de la souris et sélectionnez l'option »Ajouter à la liste sync.«.
- **4** Dans la fenêtre ouverte, sélectionnez l'option »Sync.«.
- **5** Dans la fenêtre »Sync.«, sélectionnez les fichiers WMA protégés par DRM de votre choix, puis sélectionnez le lecteur.
- **6** Cliquez sur »Démarrer sync.«.
	- Les fichiers WMA protégés par DRM sont transférés sur le lecteur.

### **Conversion de fichiers vidéo au format MTV**

Le lecteur est compatible uniquement avec les fichiers vidéo de format MTV. Vous pouvez cependant convertir des fichiers vidéo depuis d'autres formats au format MTV à l'aide du logiciel transcodeur "MTV Video Converter AP" sur le CD-ROM fourni. Les formats vidéo suivants sont compatibles : AVI (\*.avi), WMV (\*.wmv, \*.asf), MPEG1 (\*.mpg), QuickTime (\*.mov, \*.qt), MPEG2 (\*.vob), Real-Media (\*.rm, \*.rmvb), MPEG4 et 3GP (\*.3gp).

De plus, le logiciel transcodeur est compatible avec la musique de fond en format WAV (\*.wav), MP3 (\*.mp3) et WMA (\*.wma). Vous pouvez donc remplacer la bande sonore d'origine du vidéo-clip par un fichier musical.

Installez le Codec Pack sur votre PC. Codec recommandé : K-Lite Mega Codec Pack (disponible sur www.free-codecs.com ou www.k-lite.tk).

- **1** Pour ouvrir le programme, double-cliquez sur »MTV Video Converter AP«.
- **2** Chargez un fichier vidéo en cliquant sur »Video Input«.
- **3** Lancez l'aperçu en cliquant sur »« (interruption de l'aperçu avec »**II**«, fin avec  $\mathbb{R}$   $\mathbb{R}$   $\mathbb{R}$ .
- **4** Sélectionnez la taille du cadre de lecture en cliquant sur l'une des valeurs comprises entre »96 x 64« et »208 x 176«.
- **5** Sélectionnez le débit binaire de lecture en cliquant sur l'une des options entre »Sport Video« et »Diaporama photo (1fps)«.
- **6** Sélectionnez la qualité audio de lecture en cliquant sur »Bon« ou »Normal«.
- **7** Le cas échéant, c.-à-d. pour remplacer la bande sonore d'origine, chargez un fichier musical en cliquant sur »Audio Input«.
- **8** Entrez un laps de temps pour la conversion (ceci n'est pas nécessaire si vous désirez convertir toute la vidéo).
- **9** Lancez l'aperçu MTV en cliquant sur »Aperçu MTV« (l'aperçu peut être interrompu avec »Interruption aperçu«).
- **10** Lancez la conversion en cliquant sur »Lancer conversion«.
	- L'affichage du pourcentage indique l'état de la conversion. Lorsque celleci est terminée, vous pouvez transférer les nouveaux fichiers MTV sur le lecteur.

## **Déconnexion de l'ordinateur**

Si aucun transfert de fichier n'est en cours, vous pouvez déconnecter le lecteur de l'ordinateur.

Avant de débrancher le câble reliant le lecteur à l'ordinateur, vous devez enlever le lecteur du bureau Windows en suivant les instructions de Windows intitulées "Retirer le matériel en toute sécurité".

#### **Attention :**

Ne débranchez pas le lecteur de l'ordinateur tant qu'un transfert de données est en cours. Cela risquerait de détruire les données.

- **1** Double-cliquez sur le symbole de retrait de matériel. – La fenêtre "Retirer le matériel en toute sécurité" s'affiche.
- **2** Pour continuer, suivez les instructions qui s'affichent à l'écran.

#### **Attention :**

Les circuits du lecteur et de l'ordinateur peuvent être sérieusement endommagés si vous ne suivez pas les instructions de Windows ME / 2000 / XP / Vista.

# **INFORMATIONS\_\_\_\_\_\_\_\_\_\_\_\_\_\_\_\_\_\_\_\_\_\_\_\_\_\_\_\_\_\_\_\_\_\_\_\_\_\_\_\_\_\_\_\_\_\_\_\_\_\_\_\_\_\_\_**

## **Caractéristiques techniques**

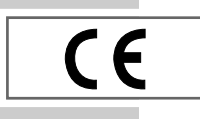

Ce produit est conforme aux directives européennes 89/336/CEE, 2006/95/CE et 93/68/CEE.

La plaquette d'identification se trouve au dos de l'appareil.

**Alimentation électrique**

Accu : 1 x 3,7 V, lithium-polymère 500 mA Formats : BMP, JPEG **Image**

**Vidéo**

**Puissance de sortie**   $2 \times 5$  mW/16  $\Omega$  (écouteur)

**Ecart de tension psophométrique** ≥ 85 dB

**Mémoire interne** 

1 Go (Mpixx 2001A FM/1GB) 2 Go (Mpixx 2002A FM/2GB)

**MP3/WMA**

Formats : MP3, WMA, WAV Débits binaires MPEG : 32-320 kbits/s, WMA : 32-192 kbits/s Système de fichier : FAT/FAT 32 Versions des balises ID3 : Balise V1, V2 2.0, V2 3.0, V3 4.0

Formats : SMV (avec logiciel Transcoder) **Radio FM** Gamme de fréquences : 87,5 MHz ... 108 MHz **USB**

USB PC : 2.0 Full Speed

**Réponse fréquentielle** 

20 Hz ... 20 kHz

**Dimensions et poids**  $L \times P \times H$ : 80  $\times$  42  $\times$  13,5 mm Poids 45 g env.

Grundig se réserve le droit de procéder à des modifications techniques ou esthétiques.

**Grundig Multimedia B.V.** Atrium, Strawinskylaan 3105 • NL-1077 ZX Amsterdam • http://www.grundig.com 07/29